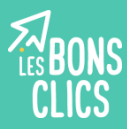

## Un fichier : C'est quoi ?

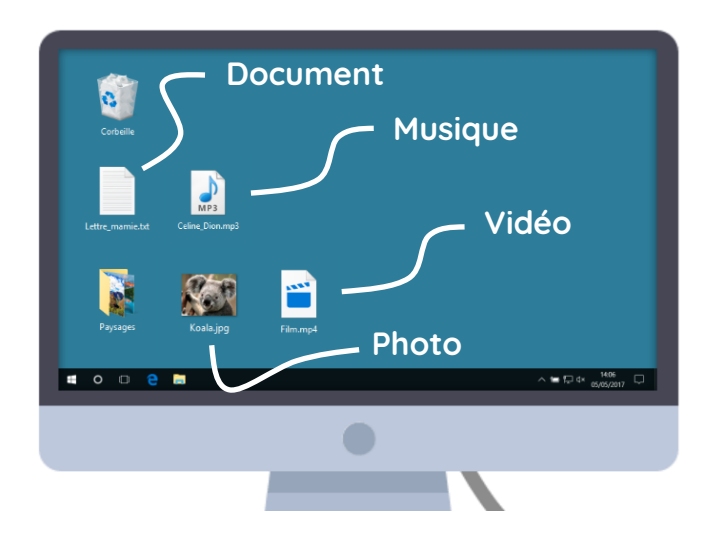

Un fichier peut-être une vidéo, une photo, un morceau de musique ou encore un document écrit... On peut le ranger dans un dossier ou le laisser sur le bureau de l'ordinateur.

Un nom de fichier se présente généralement ainsi : **le nom du fichier. son extension**. Exemple : **Lettre\_mamie.txt**

## Comment reconnaître le type d'un fichier ?

**On peut reconnaître un fichier grâce à son icône, son nom et son extension.** 

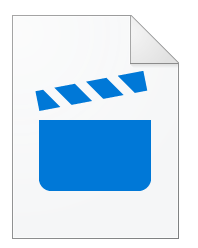

**Fichier vidéo**

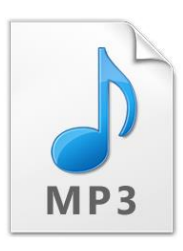

**Fichier audio**

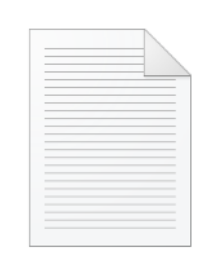

Star\_Wars.mp4 Celine\_Dion.mp3 Lettre\_mamie.txt Papillon.jpg

**Fichier texte**

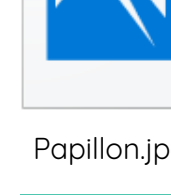

**Fichier image**

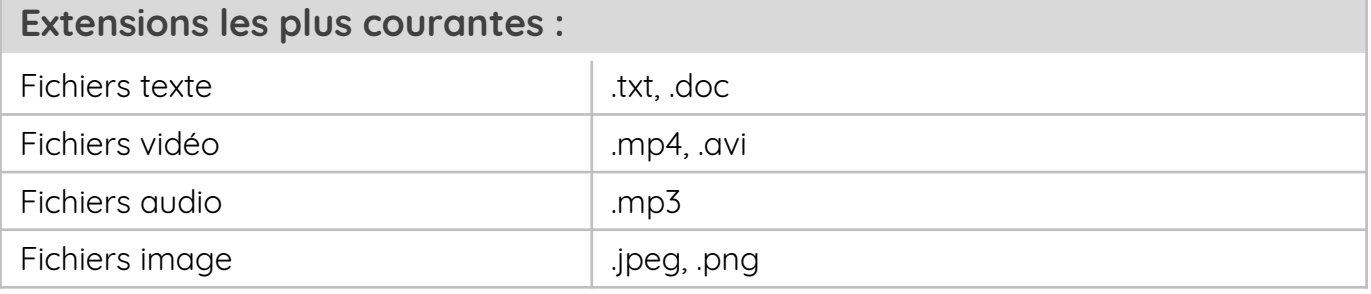

## L'explorateur de fichiers

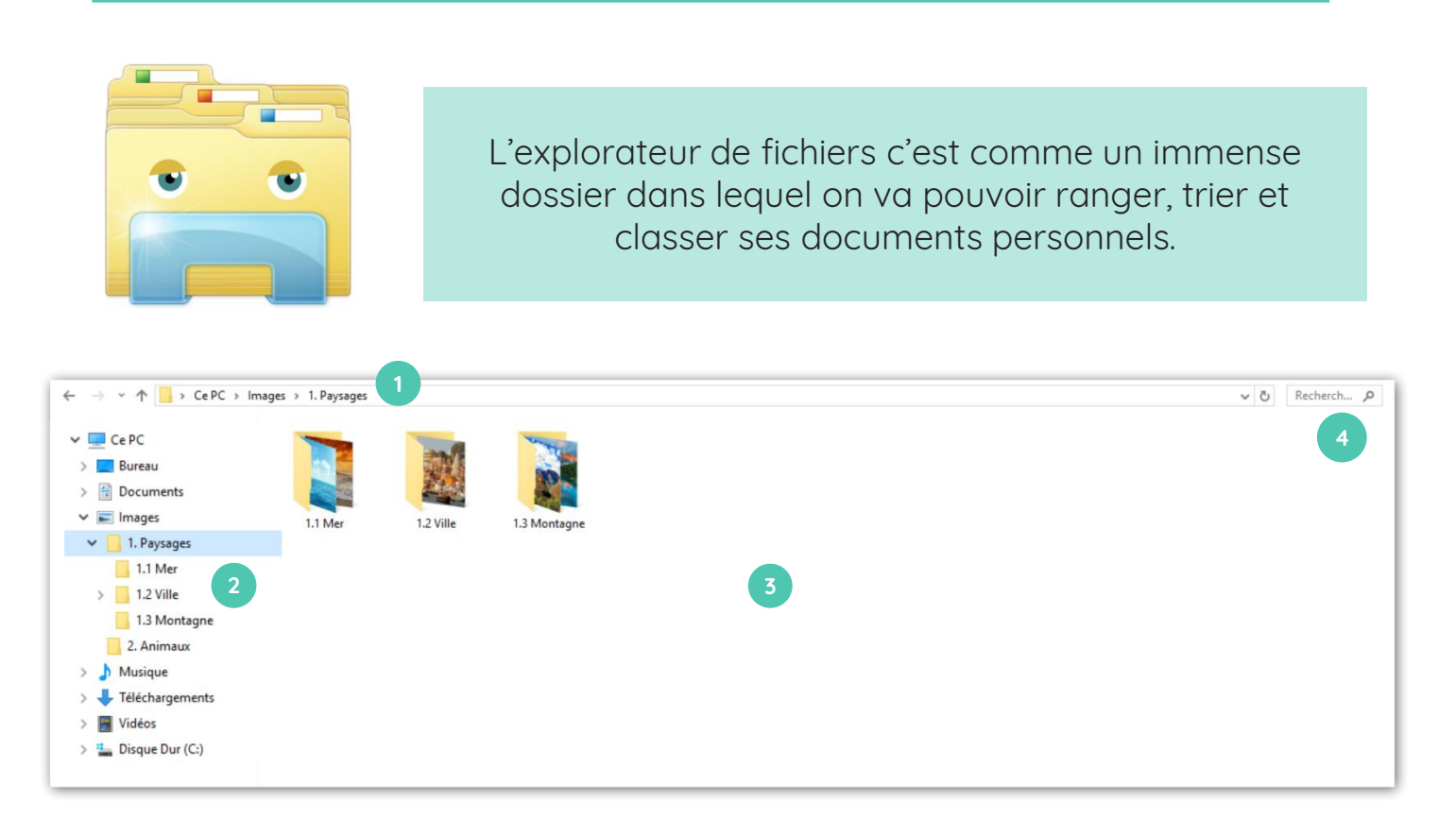

Cette partie vous indique où vous vous situez dans votre ordinateur. Dans cet exemple, vous vous situez dans le dossier « Paysages » de la section « Images » de votre ordinateur : CePC > Images > 1. Paysages

Cette partie vous indique aussi où vous vous situez dans votre ordinateur. Elle vous permet d'accéder directement à différents dossiers.

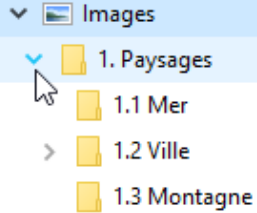

Lorsque vous cliquez sur les petites flèches,  $\sum$  vous déroulez le contenu d'un dossier. Dans cet exemple, on remarque que la section « Images » comporte un dossier « 1. Paysages » qui comporte lui-même 3 sous-dossiers : 1.1 Mer, 1.2 Ville, 1.3 Montagne.

**3**

**4**

**1**

**2**

Cette partie de l'explorateur représente l'intérieur d'un dossier ! Dans cet exemple, on remarque que le dossier « Paysages » comporte 3 sous-dossiers :

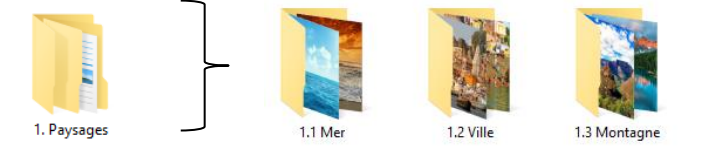

Si vous ne vous souvenez plus de l'endroit où vous avez rangé un fichier, cette barre peut vous permettre de le retrouver facilement !

## **Continuez à apprendre sur lesbonsclics.fr !**